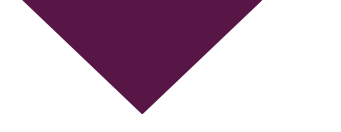

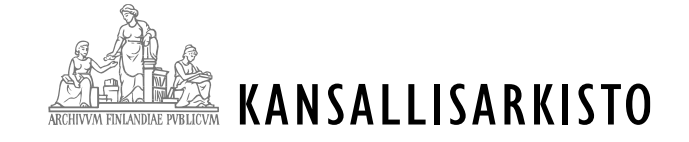

### **Astia-infotilaisuus massadigitointiin aineistoja siirtäville viranomaisille**

### 26.1.2022

Korjattu versio, 2.3.2022

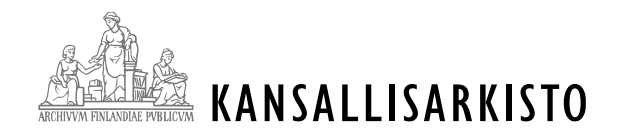

### **Infotilaisuuden sisältö**

### • **Ohjelma**

- Astian ominaisuudet ja käyttöönotto
- Astian demoaminen
- Keskustelua ja kysymyksiä

### • **Ohjeet tilaisuuteen**

- Pidättehän oman mikin sekä videoyhteyden kiinni esitysten aikana.
- Esitysten aikana kysymyksiä voi esittää Chatissa.
- Kysymyksille ja keskustelulle on varattu aikaa tilaisuuden loppuun.
- Esitysmateriaali ja kooste kysymyksistä vastauksineen jaetaan Kansallisarkiston verkkosivuilla tilaisuuden jälkeen.
- Tilaisuus keskittyy Astian käyttöön massadigitointiin aineistoja siirtäneiden / siirtävien viranomaisten näkökulmasta.

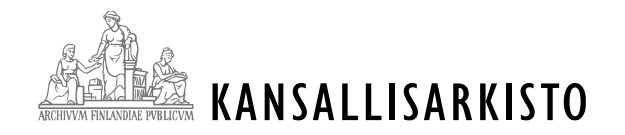

## **Astian ominaisuudet 1/4**

- Astia tukee yleisimpiä selaimia, ja sen käyttö on maksutonta.
- Astiassa voi hakea ja tarkastella digitaalisia aineistoja sekä niiden luettelointi- ja kuvailutietoja (metatietoja).
	- Mahdollisuus myös arkistoyksikkötasolla haku sisältöön (OCR).
- Astiasta voi ladata asiakirjoja omalle koneelle.
- Viranomaiskäyttäjät hoitavat tiedon antamisen velvoitteet säilytysvaiheessa olevasta aineistosta Astiaa hyödyntämällä (eli tietopalvelu omassa organisaatiossa).
	- viranomainen → viranomaisasiakas: kopio tiedoista tai Virtukirjautuminen ja käyttöoikeus digitaaliseen aineistoon
	- viranomainen → muu asiakas: kopio tiedoista

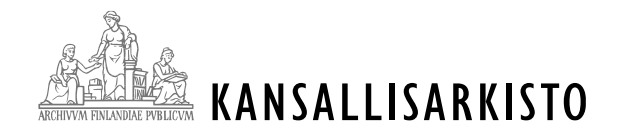

### **Astian ominaisuudet 2/4**

- **Miten digitaalinen aineisto on nähtävillä eri käyttäjille?** 
	- Näkyvyyteen vaikuttaa,
		- onko aineisto säilyttämisen vai arkistoinnin vaiheessa
		- sisältääkö aineisto henkilötietoja
		- onko aineistoon liitetty käyttörajoituksia.
	- Julkiset säilytys- ja arkistointivaiheessa olevat aineistot, jotka eivät sisällä henkilötietoja, näkyvät kaikille käyttäjille.
		- Aineiston katsominen on mahdollista ilman Virtu-kirjautumista.<sup>4</sup>

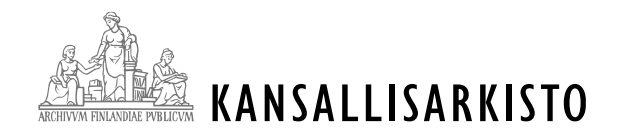

## **Astian ominaisuudet 3/4**

- **Miten digitaalinen aineisto on nähtävillä eri käyttäjille?** 
	- **Säilyttämisen vaiheessa** olevat aineistot, joihin on liitetty käyttörajoitus tai ne sisältävät henkilötietoja:
		- Näkyvät vain Virtu-kirjautuneelle viranomaiselle, jolle on annettu käyttöoikeus aineistoon (AD-rooli).
	- **Arkistointivaiheessa** olevat julkiset aineistot, jotka sisältävät henkilötietoja (elossa olevia, alle 100 v.):
		- Näkyvät Virtu-kirjautuneelle viranomaiselle, jolle on annettu käyttöoikeus aineistoon (AD-rooli).
		- Näkyvät muulle asiakkaalle vain Kansallisarkiston tutkijasaleissa.
	- **Arkistoinnin vaiheessa** olevat aineistot, joihin on liitetty käyttörajoitus:
		- Näkyvät Virtu-kirjautuneelle viranomaiselle, jolle on annettu käyttöoikeus aineistoon (AD-rooli).
		- Näkyvät muulle kirjautuneelle asiakkaalle, jolle on annettu käyttöoikeus (käyttölupamenettely). Käyttö tapahtuu kirjautuneena Kansallisarkiston tutkijasaleissa.

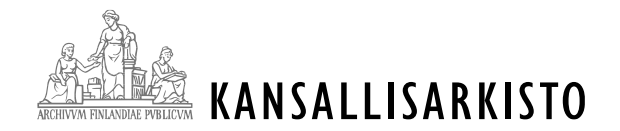

#### Tunnistaudu

Astia-palveluun tunnistaudutaan Haka-, Virtu- tai Suomi.fi tunnistamisen kautta. Jos et ole aiemmin käyttänyt Kansallisarkiston palveluita, sinulta kysytään tunnistautumisen yhteydessä lisätietoja.

avoin kaikille Suomen

tukeville organisaatioille.

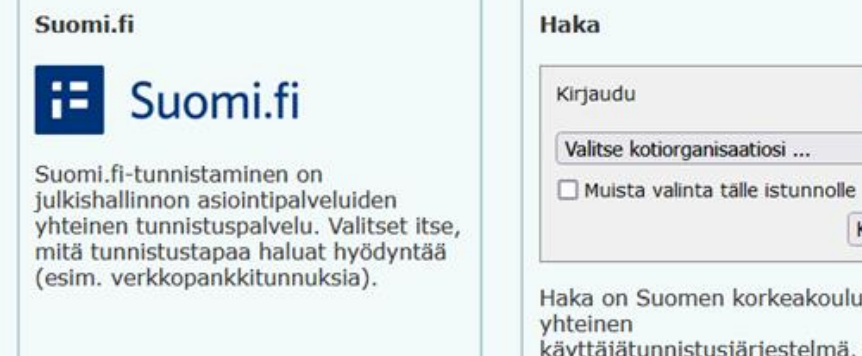

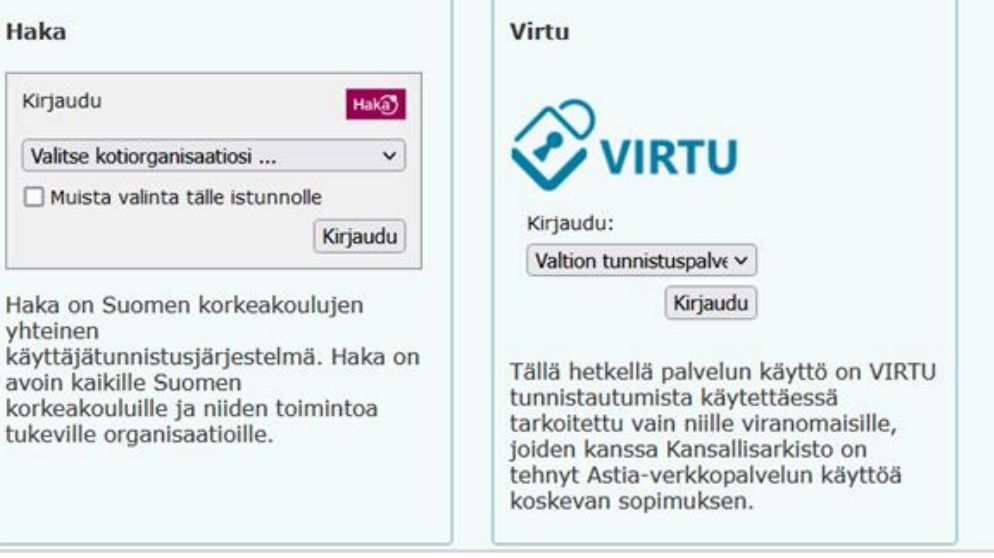

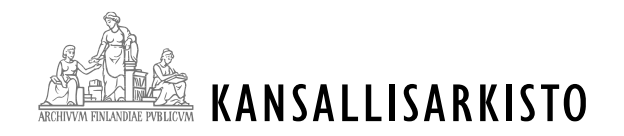

## **Astian ominaisuudet 4/4**

- **Miten metatiedot ovat nähtävillä eri käyttäjille?** 
	- Näkyvyyteen vaikuttaa,
		- onko aineisto säilyttämisen vai arkistoinnin vaiheessa
		- sisältääkö metatieto näyttörajoitettuja henkilötietoja.
	- Astiassa näkyvät aineiston metatiedot tulevat AHAA:sta (viranomaisen tekemä luettelointi ja kuvailu).
	- Julkiset metatiedot, jotka eivät sisällä henkilötietoja, näkyvät kaikille käyttäjille.
	- Säilytysvaiheessa olevan aineiston metatiedot ovat aina julkisia.
		- Viranomainen ei voi sisällyttää aineiston metatietoihin näyttörajoitettavia henkilötietoja.
	- Arkistointivaiheessa olevan aineiston henkilötietoja sisältävät metatiedot ovat näyttörajoitettuja.
		- Käyttö vaatii kaikilta käyttäjiltä kirjautumisen ja hyväksytyn käyttötarkoituksen ilmoittamisen Astiassa.<br>käyttötarkoituksen ilmoittamisen Astiassa.

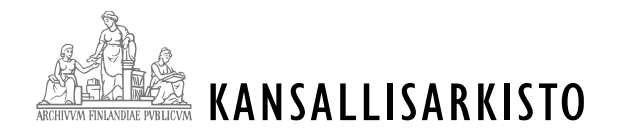

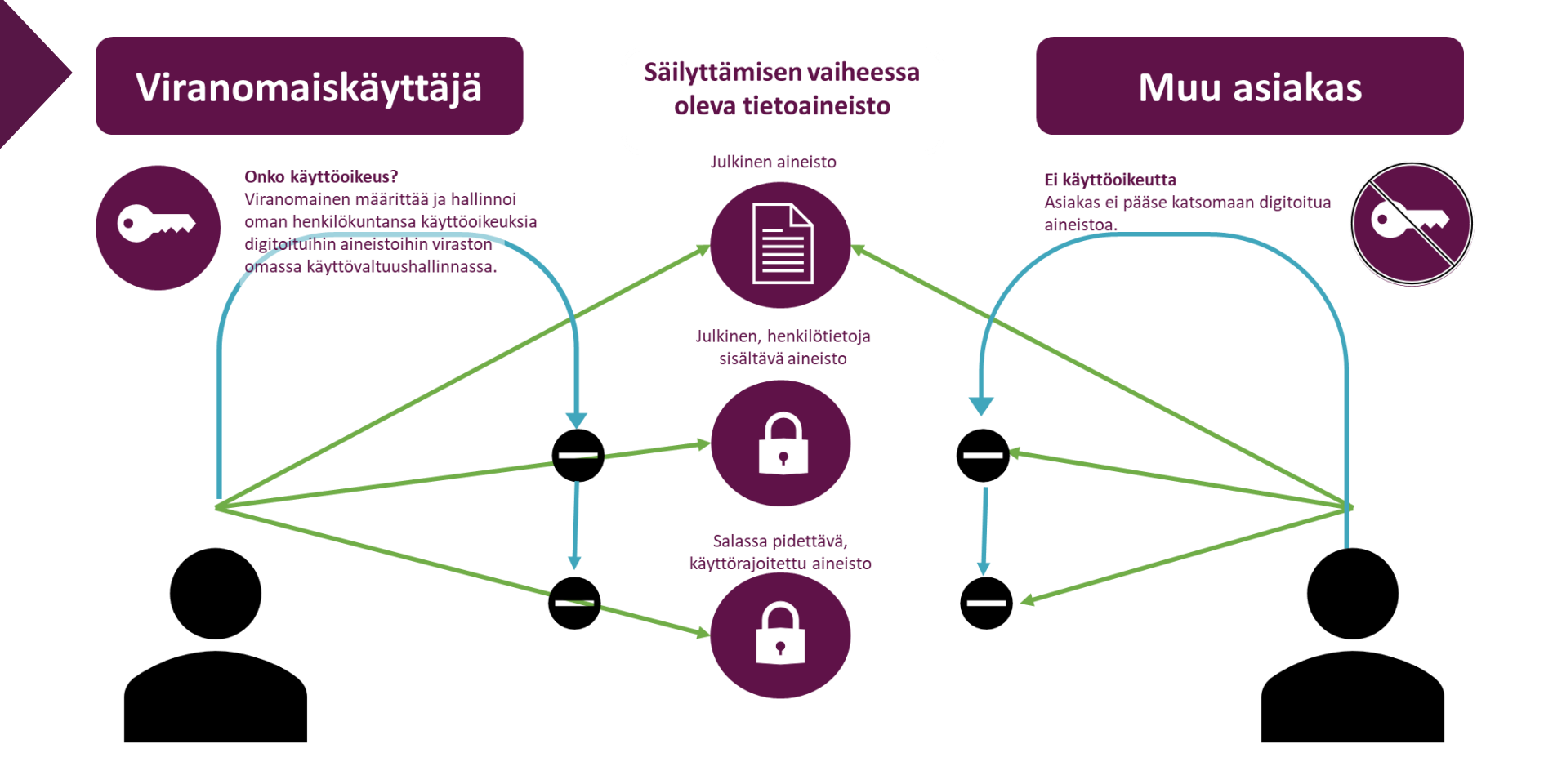

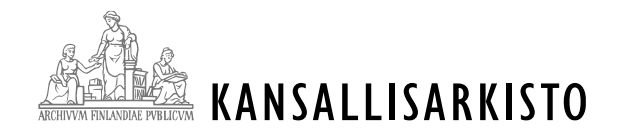

# **Astian käyttöönotto 1/2**

- Säilytysvaiheessa olevien käyttörajoitettujen digitaalisten aineistojen käyttö Astiassa edellyttää viranomaiselta vahvaa tunnistautumista (Virtumenettely) ja henkilökohtaista käyttöoikeutta aineistoon.
- Viranomaisten käyttöoikeudet määritellään **rooleina** (AD-roolit).
- Jokaisella käyttäjällä voi olla vain yksi rooli Astiassa.
- Viranomainen voi määrittää useita erilaisia rooleja eri tehtäville. <sup>9</sup>

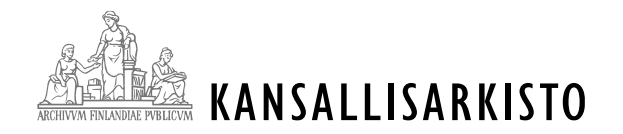

# **Astian käyttöönotto 2/2**

### • **Mitä pitää tehdä?**

- 1. Mieti oman organisaation henkilökunnan käyttötarpeet ja -oikeudet digitoituihin aineistoihin.
- 2. Täytä viranomaiskohtaisesti käyttöoikeusilmoituslomake (yksi lomake per viranomainen).
	- Jos rooliin lisätään aineisto aineistokokonaisuustasolla, käyttöoikeus annetaan kaikkiin aineistokokonaisuuden sisältämiin aineistoihin (myös sinne tulevaisuudessa lisättäviin).
	- Tarvittaessa käyttöoikeus voidaan määrittää sarjatasolle, tai jopa arkistoyksikkötasolle.
- 3. Toimita käyttöoikeusilmoituslomake Kansallisarkiston kirjaamoon.
- 4. Kansallisarkisto toimittaa viranomaiselle tiedon tietojen tallennuksesta.
- 5. Viranomainen huolehtii käyttöoikeuksien määrittelystä viraston omassa käyttövaltuushallinnasta (viranomaisen oma tekninen tuki apuna).
- ➢ Käyttäjä voi kirjautua Virtu-tunnistautumisella uuteen Astiaan ja käyttää aineistoja käyttöoikeuksiensa (määritetyn roolin) mukaisesti.
- ➢ Viranomaisella on vastuu tarvittaessa ilmoittaa roolitietoihin liittyvistä muutoksista ja korjauksista.

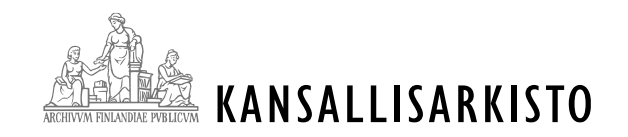

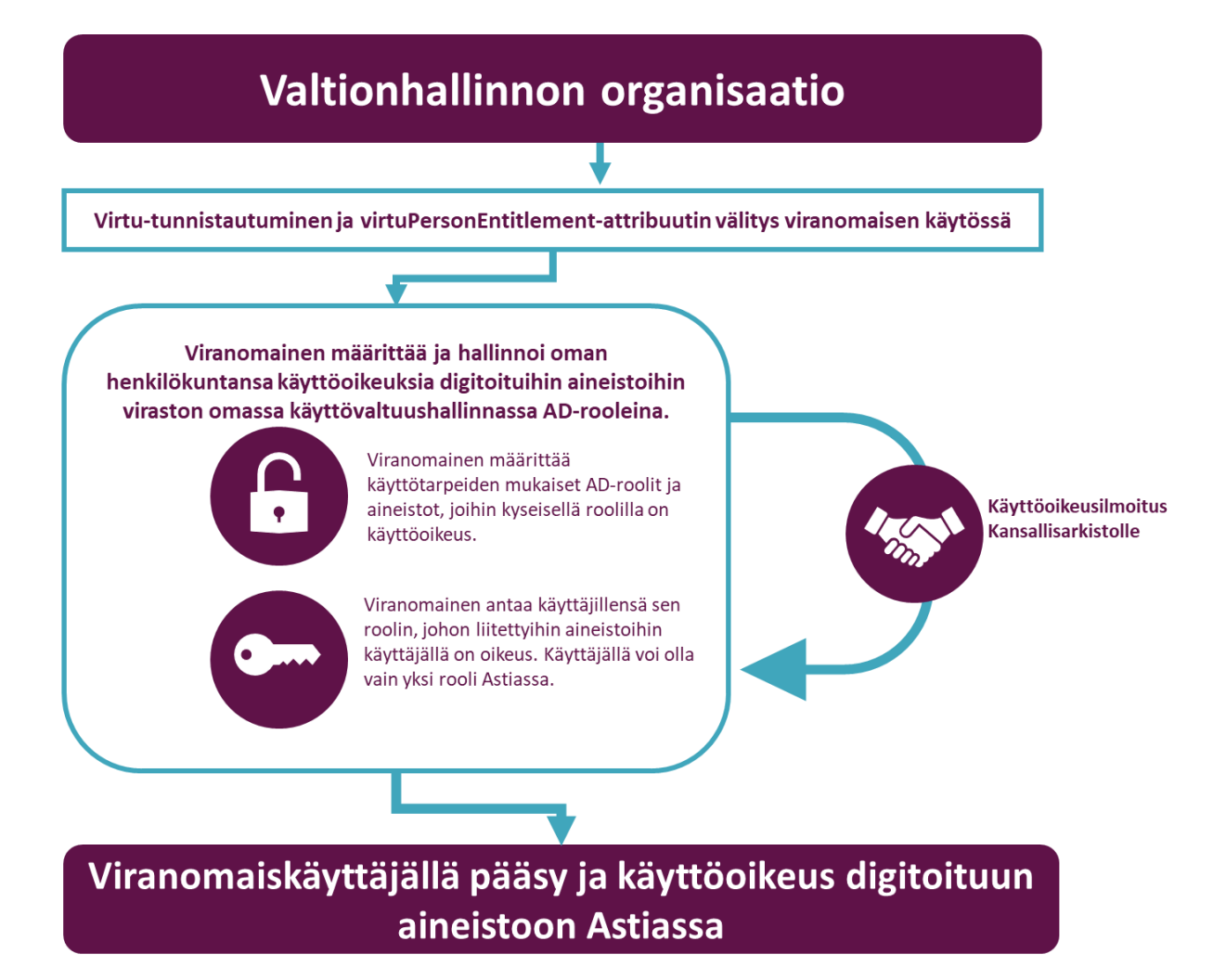

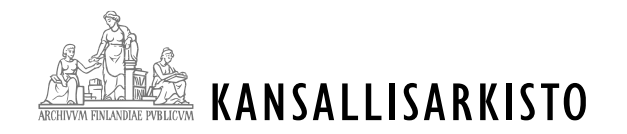

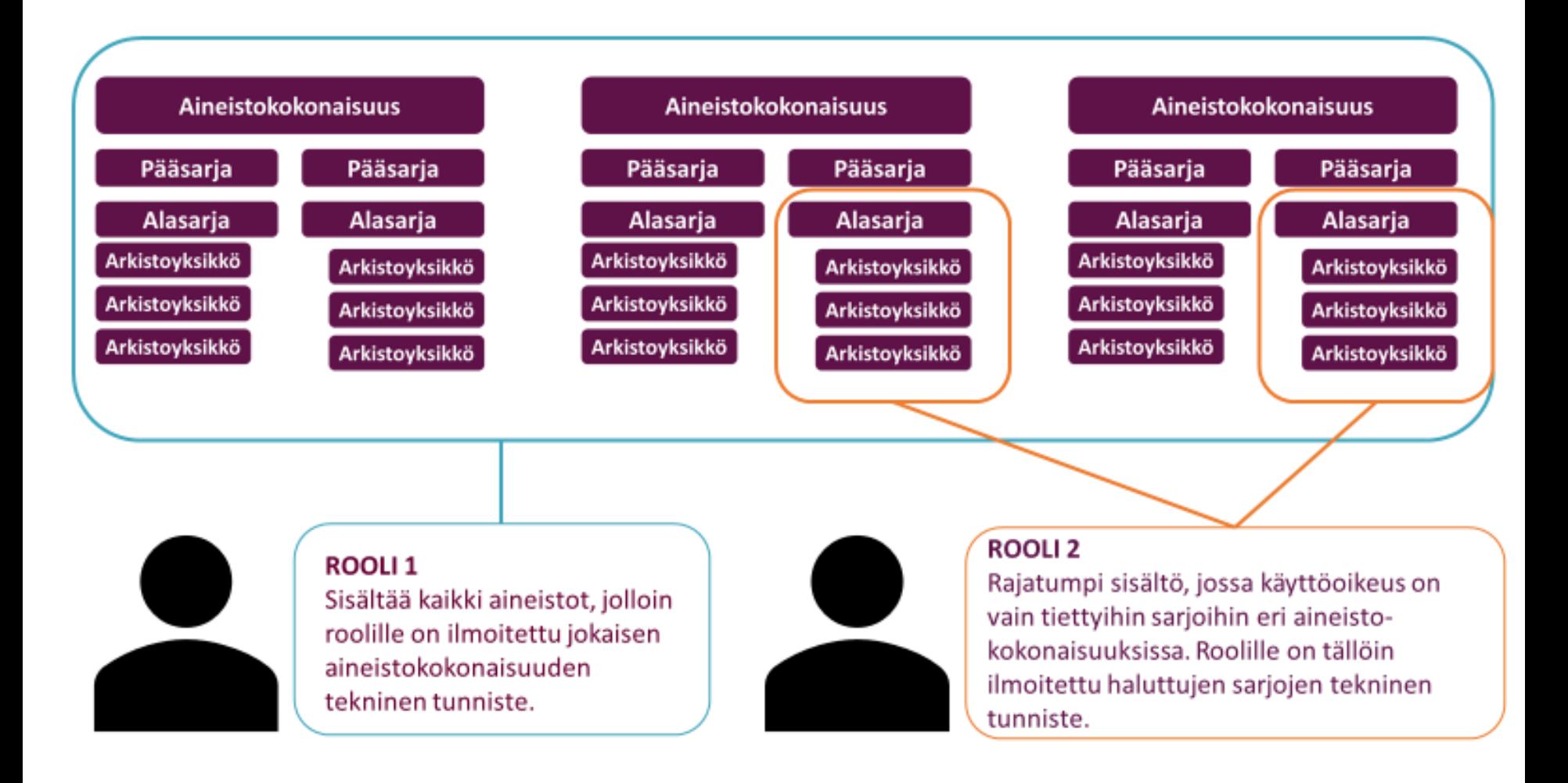

 $\frac{1}{2}$ 

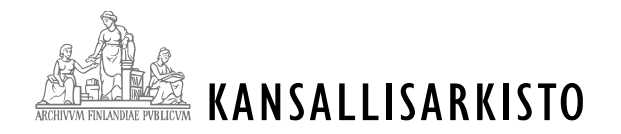

# **Tietopalvelu ja siirtymäaika 1/2**

• Tiedon antamisen vastuu aineistosta siirtyy uuden Astian käyttöönoton myötä Kansallisarkistolta viranomaiselle (säilyttämisen vaiheessa olevat digitaaliset aineistot).

### • **Siirtymäaika 31.3.2022 asti**

- Tiedon antamisen vastuu siirtyy Kansallisarkistolta viranomaiselle siirtymäajan jälkeen.
- Siirtymäaikana luodaan roolitukset (käyttöoikeudet kuntoon), ja viranomainen ehtii harjoitella Astian käyttöä.
- Siirtymäaikana Kansallisarkisto vastaa tietojen antamisesta sekä antaa tarvittavaa tukea käyttöönotossa ja roolitusten laatimisessa.
- **Pilotti-Astia käytettävissä 31.3.2022 asti**

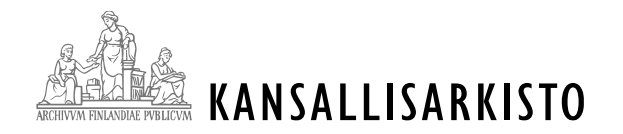

# **Tietopalvelu ja siirtymäaika 2/2**

- Jatkossa, kun siirtosuunnitelman mukainen siirtokokonaisuus on digitoitu, Kansallisarkistosta ollaan yhteydessä viranomaiseen.
	- Samalla tiedon antamisen vastuut määrittyvät aineiston säilyttämisen/arkistoinnin vaiheen mukaan.
	- Käyttöoikeusilmoituslomake laaditaan/päivitetään hyvissä ajoin etukäteen esimerkiksi, kun aineistot on siirretty Kansallisarkistolle digitoitavaksi.
- **Miten nopeasti aineistot tulevat Astiaan digitoinnin jälkeen?**
	- Tällä hetkellä aineistot tulevat viiveellä Astiaan nähtäville. Astiassa näkyvät nyt kaikki ennen joulukuuta 2021 digitoidut aineistot.

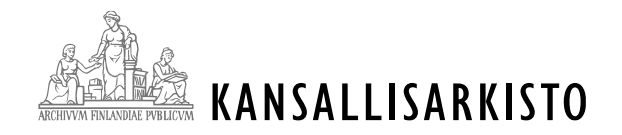

## **Astiaan kirjautuminen**

- **Miten kirjaudun uuteen Astiaan?**
- Kirjoita verkkoselaimeen osoitteeksi <https://astia.narc.fi/uusiastia/>
- 2. Kirjaudu Virtu-tunnuksilla sisään. Kirjautumisen jälkeen ohjaudut vanhan Astian etusivulle, josta täytyy itse siirtyä uuteen Astiaan klikkaamalla uudelleen uuden Astian osoitetta.
	- Kyse on tilapäisestä käytännöstä. Kun vanha Astia ja Digitaaliarkisto on poistettu käytöstä, pääsee suoraan kirjautumaan uuteen Astiaan.

HUOM. Jos et ole aikaisemmin kirjautunut Virtulla Astiaan tai Pilotti-Astiaan, sinun tulee ensimmäisen kirjautumisen yhteydessä antaa yhteystietosi ja hyväksyä palvelun käyttöehdot. Käytä yhteystietoinasi työosoitetta ja työpuhelinnumeroa. 15

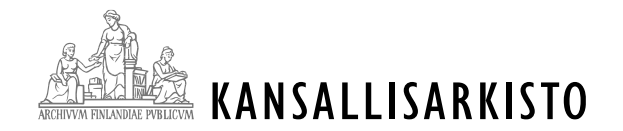

### **Astian demoaminen**

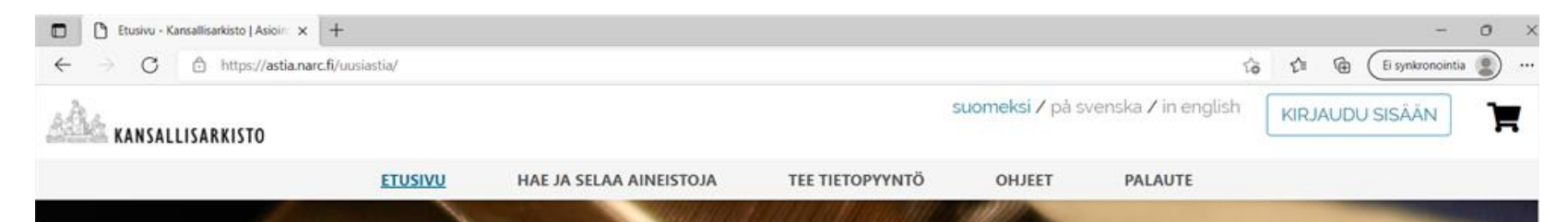

### ASTIA - Kansallisarkiston asiointipalvelu

Asiointipalvelussa voi selata digitoituja aineistoja, tilata asiakirjoja tutkijasaleihin tai tehdä yksittäisiin asiakirjoihin kohdistuvia tietopyyntöjä verkkolomakkeen avulla.

#### **HAE JA SELAA AINEISTOJA**

Hae ja tarkastele digitoituja aineistoja selaimessasi tai tilaa asiakirjoja tutkijasaleihin.

### **TEE TIETOPYYNTÖ**

Tilaa kopioita verkkolomakkeella.

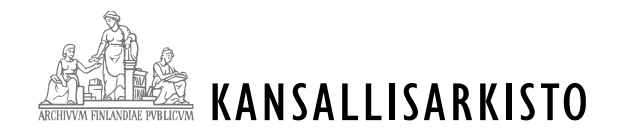

## **Keskustelua ja kysymyksiä**

• Nyt sana on vapaa keskustelulle ja kysymysten esittämiselle.

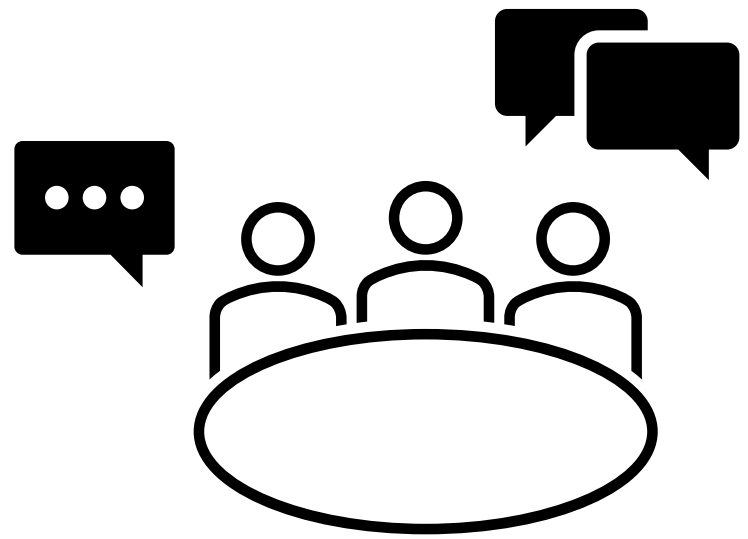

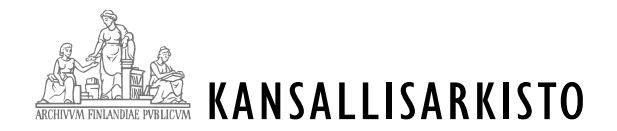

# **Kysymykset ja ongelmatilanteet**

• Kysymyksiä Astian käytössä voi toistaiseksi laittaa sähköpostitse osoitteeseen massadigitointi(at)kansallisarkisto.fi.

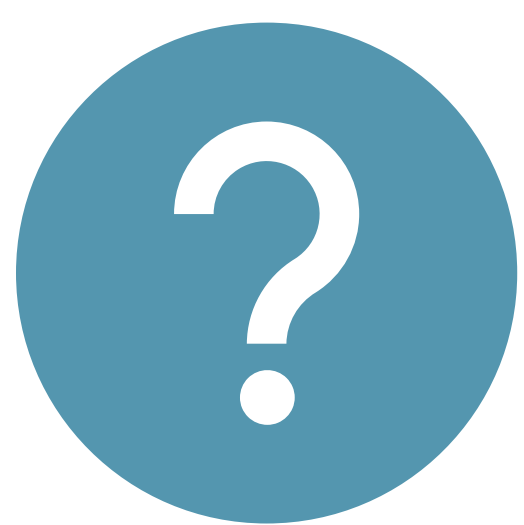